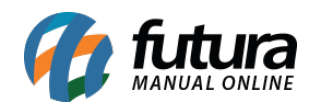

### **1 – Devolução de Compras**

#### **Caminho:** *Cadastros > Geral > Pedido Situação*

Nesta versão foi implementado uma nova opção no cadastro de *Pedido Situação* denominado como *Devolução de Compra*, agora será possível acompanhar as situações do pedido na tela de devolução de compra, conforme exemplo abaixo:

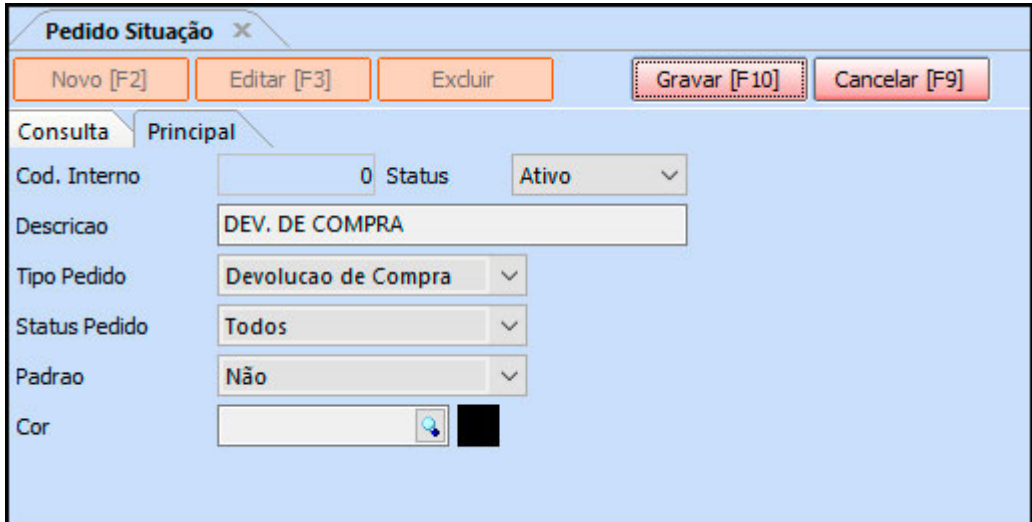

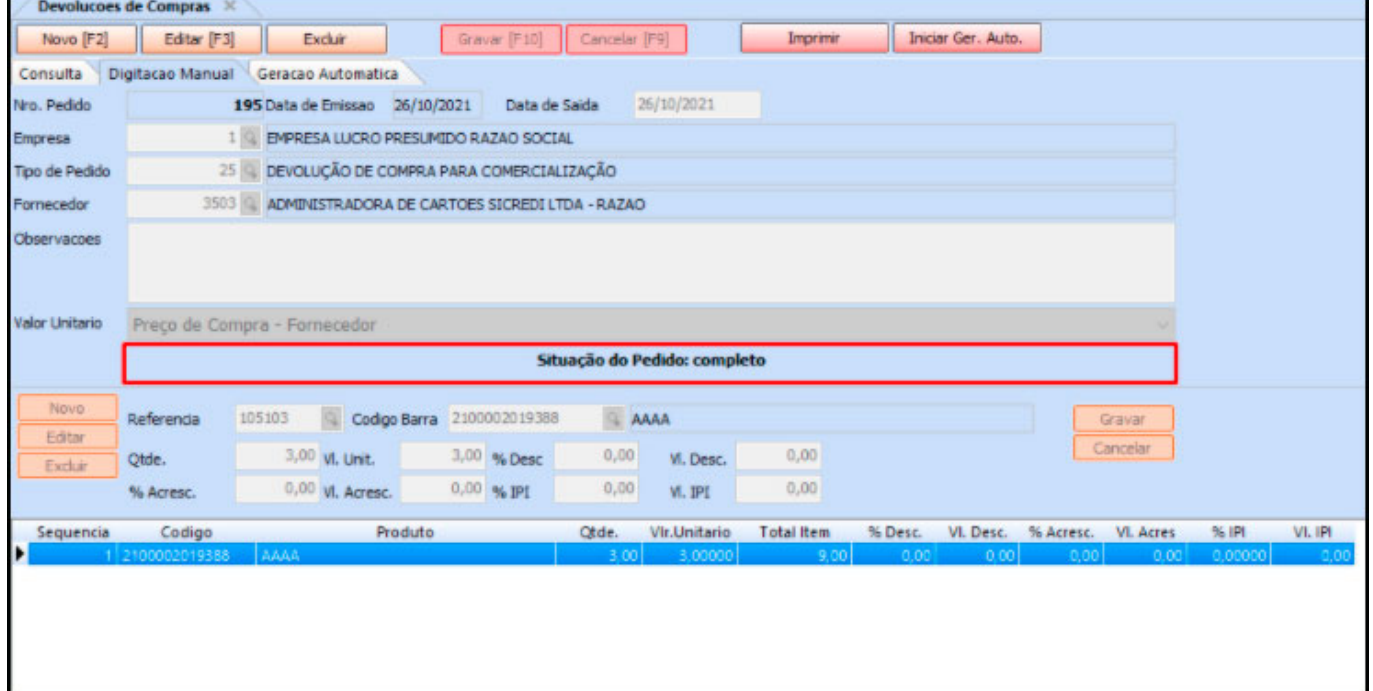

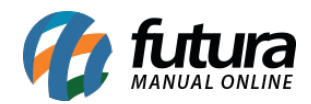

## **2 – Layout de e-mail**

#### **Caminho:** *Configurações > Impressos > Layout de E-Mail*

Agora será possível configurar layouts de *E-Mail* para algumas funções do sistema, os layouts disponíveis são para *NF-e* e *NF-e com Boleto* (ambos enviados na impressão de NF-e) conforme exemplo abaixo:

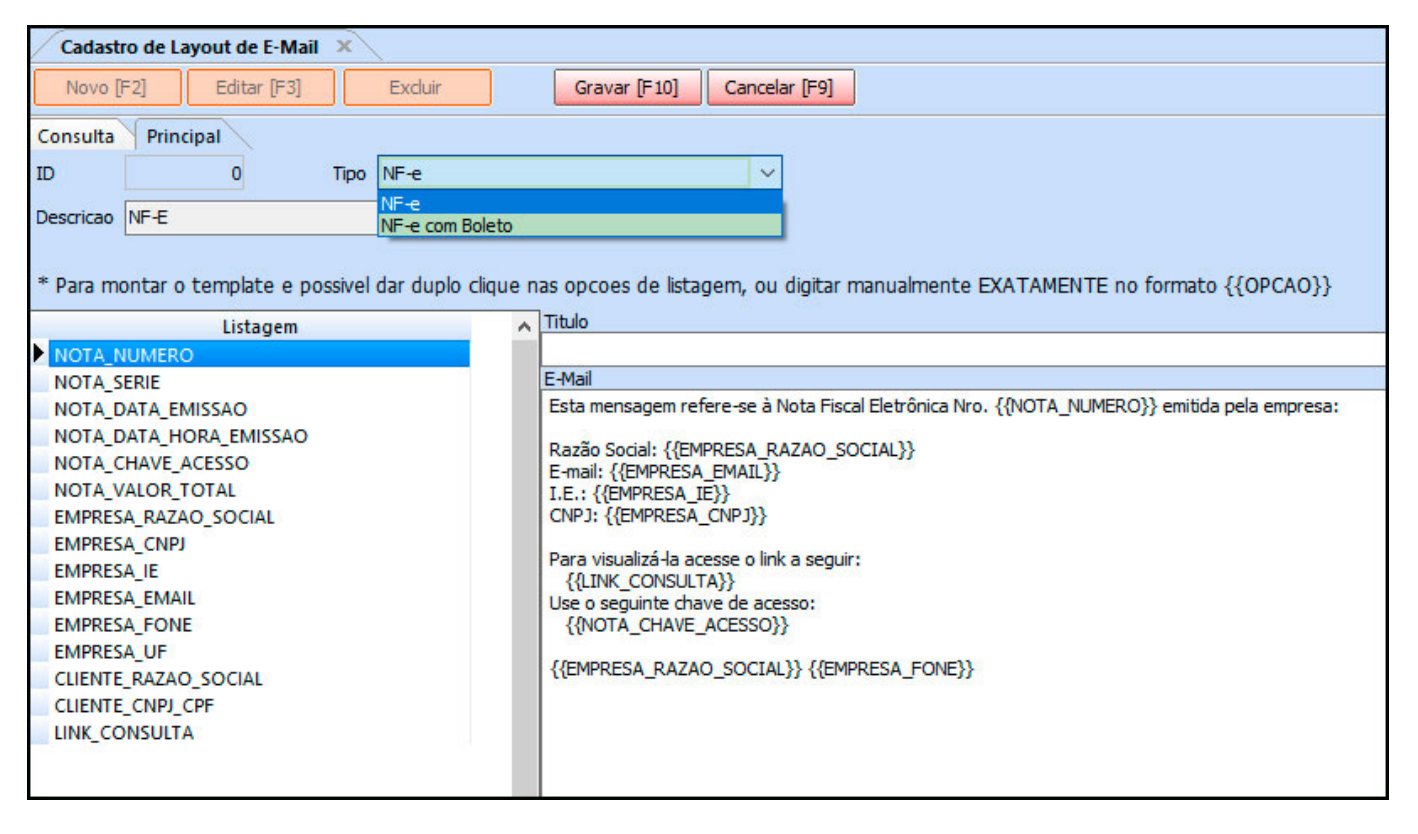

## **3 – Compra Inteligente Multi-Empresa**

#### **Caminho:** *Estoque > Compra Inteligente*

Nesta versão será possível selecionar mais de uma empresa para a funcionalidade de *Compra Inteligente*. Para utilizar será necessário que o parâmetro de Multi-Empresa esteja habilitado. Conforme exemplo abaixo:

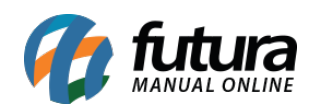

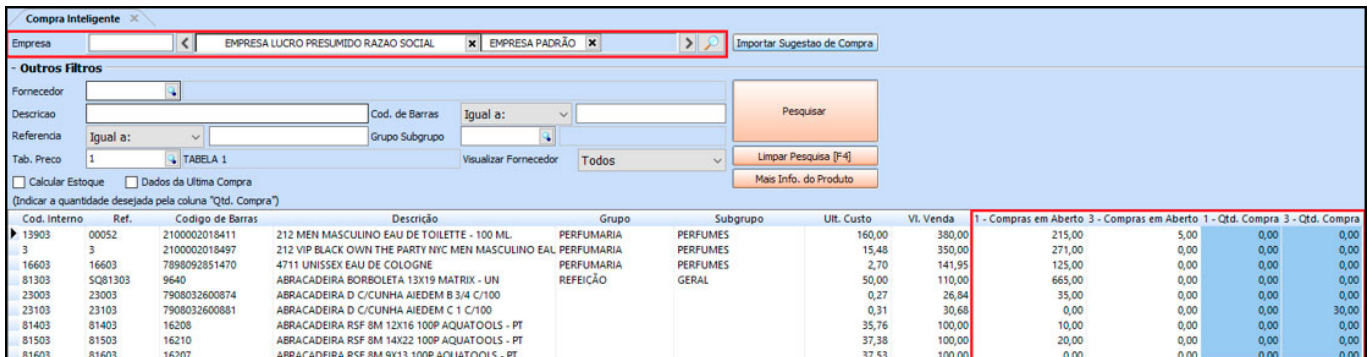

# **4 – GNRE – Distrito Federal**

## **Caminho:** *Fiscal > Nota Fiscal > Digitação*

Nesta versão foi liberado a emissão de GNRE online para o Distrito Federal.